## **Configurer une liaison distante (série) entre deux routeurs avec Packet Tracer**

Une liaison distante entre deux routeurs est représentée avec un éclair rouge dans le logiciel Packet Tracer.

## **Exemple**

La liaison entre le routeur R1 et le routeur R2 est de type série DCE avec une fréquence d'horloge de 64 000. Elle est représentée en rouge.

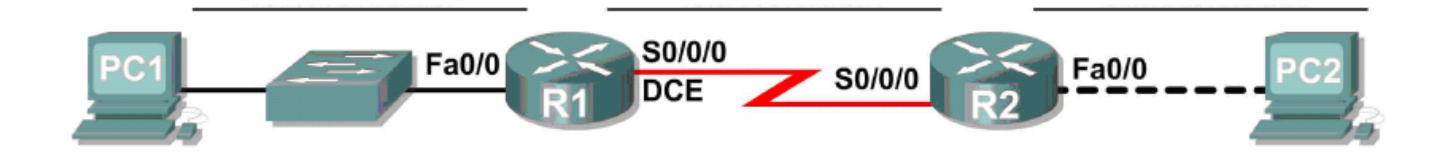

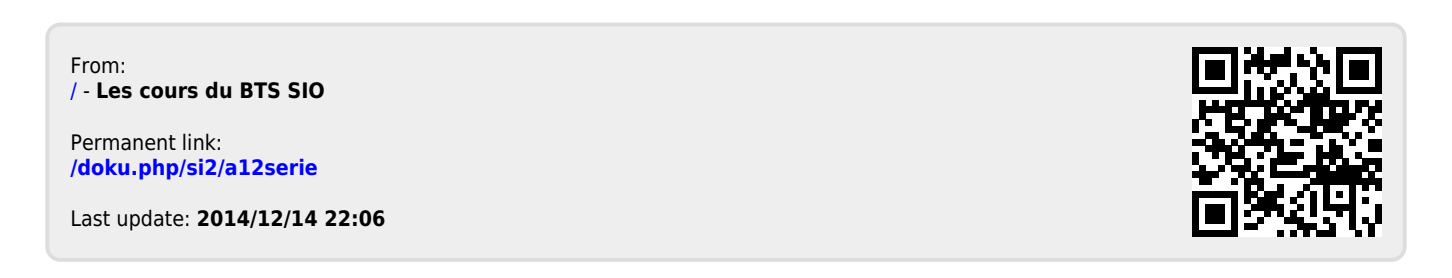